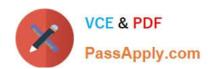

# 9L0-521<sup>Q&As</sup>

OS X Server Essentials 10.9 Exam

## Pass Apple 9L0-521 Exam with 100% Guarantee

Free Download Real Questions & Answers PDF and VCE file from:

https://www.passapply.com/9I0-521.html

100% Passing Guarantee 100% Money Back Assurance

Following Questions and Answers are all new published by Apple
Official Exam Center

- Instant Download After Purchase
- 100% Money Back Guarantee
- 365 Days Free Update
- 800,000+ Satisfied Customers

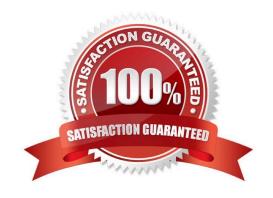

#### https://www.passapply.com/9I0-521.html 2024 Latest passapply 9L0-521 PDF and VCE dumps Download

#### **QUESTION 1**

Which process will let you start up a Mac in target disk mode?

- A. Open the Start-up Disk preferences, click Target Disk Mode, and then click Restart.
- B. Hold down the Option key on the keyboard as the Mac starts up, until a dialog appears, then select Target Disk Mode from the dialog.
- C. Hold down the S key on the keyboard while the Mac starts up, then enter the command reboot -target.
- D. Start up from the OS X Recovery partition, choose Target Disk Mode from the Startup Diskmenu, and restart the Mac.

Correct Answer: A

#### **QUESTION 2**

On an optional configuration step in the Setup Assistant in OS X Mavericks, pressing

A. True

B. False

Correct Answer: A

#### **QUESTION 3**

Where is the utility for creating network disk images stored, by default, on a Mac with OS X Mavericks?

- A. In /Server/Utilities/
- B. In /Applications/Utilities/
- C. In /System/Library/CoreServices/
- D. In /Applications/Server/, but only after you have installed OS X Server

Correct Answer: C

#### **QUESTION 4**

What are TWO ways administrators can remove a device group profile from an OS X Mavericks computer? (Select 2)

- A. In Workgroup Manager, select the group, click Preferences and click the Delete (-) button.
- B. In the Profiles pane in System Preferences, select the profile, and click the Remove (-) button.
- C. In Profile Manager, click Device Groups, select the appropriate device group, click Members, and click the Delete (x)

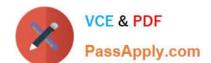

### https://www.passapply.com/9I0-521.html

2024 Latest passapply 9L0-521 PDF and VCE dumps Download

button to the right of the member computer.

D. In Server app, select the group, click the Edit (pencil) button in the Group pane, and deselect Manage.

E. In the Profiles tab in Device Manager, select the OS X Mavericks computer, select Profiles, select the group, and click the Delete (-) button.

Correct Answer: BE

#### **QUESTION 5**

You want to manage configuration profiles on a Mac that has Mavericks installed, but the Profiles preferences icon is NOT present in the System Preferences window.

What is a likely explanation?

- A. There are no profiles installed on the Mac.
- B. You are not logged in as an administrator user.
- C. Profiles have been disabled in the Security and Privacy pane of the Mac.
- D. The Mac is not enrolled with Profile Manager.

Correct Answer: A

9L0-521 VCE Dumps

9L0-521 Practice Test

9L0-521 Exam Questions